# **Ř ídící jednotka Q37A pro pohony 1- a 2-křídlý ch bran**

# Přenosná programovací jednotka s LCD

- OVL**Á** DACÍ PRVKY:<br>A TLAČÍTKO A = VSTUP D<br>B TLAČÍTKO B = VSTUP D **A TLAČ ÍTKO A = VSTUP DO HLAVNÍ NABÍDKY**
- 
- **C TLAČ ÍTKO C = POTVRZENÍ (YES) / ZVĚTŠ ENÍ**
- **B TLAČ ÍTKO B = VSTUP DO PODNABÍDKY D TLAČ ÍTKO D = ZAMÍTNUTÍ (NO) / ZMENŠ ENÍ**
- **TH TLAČ ÍTKO TH = Č ÍSLO 4 PRO ZADÁ VÁ NÍ HESLA**
- **TG TLAČ ÍTKO TG = Č ÍSLO 5 PRO ZADAVÁ NÍ HESLA TI KONTRAST LCD DISPLEJE**<br>CN3 **KONEKTOR SÉRIOVÉHO** K
- **CN3 KONEKTOR SÉ RIOVÉ HO KABELU JEDNOTKY**

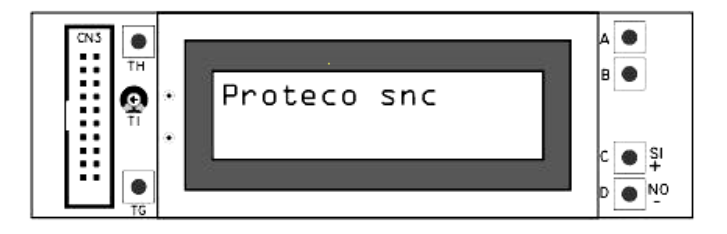

# SOU**ČÁ** STI ŘÍDÍCÍ JEDNOTKY:

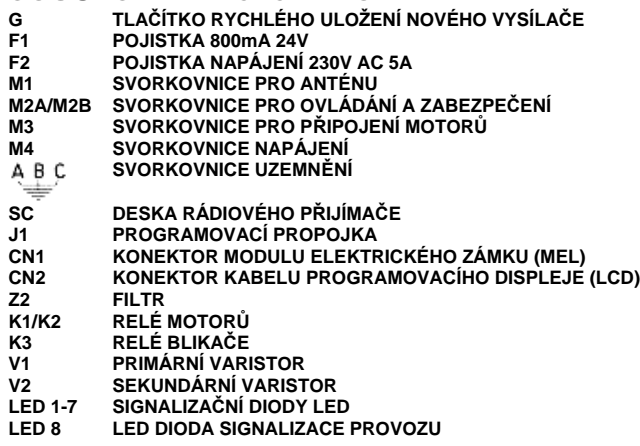

**SVORKOVNICE 1**  $\overline{2}$  $(22)$ TNĚNI уń, **SVORKOVNICE 2A SVORKOVNICE 2B**  $8$  $(12)$ isčny  $\begin{array}{c}\n\text{spoleW} \\
\text{24V FOTO RMTX}\n\end{array}$  $\frac{1}{2}$ ▽  $\infty$ EQMI<br>Foto **IDS RA FOTO RX H OLO 1/24** SPOLEČNÝ +24V DC BLIKAČ<br>24V **SVORKOVNICE 3 SVORKOVNICE 4**  $(13)$  $(18)$  $(17)$  $(15)$  $(16)$  $(20)$ **TEVAIT** ZAVŘÍT **DTEVRIT** Tigove. FÁZE (M NULOVÝ<br>VODIČ KONDENZÁTOR KONDENZÁTOR

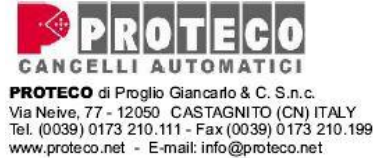

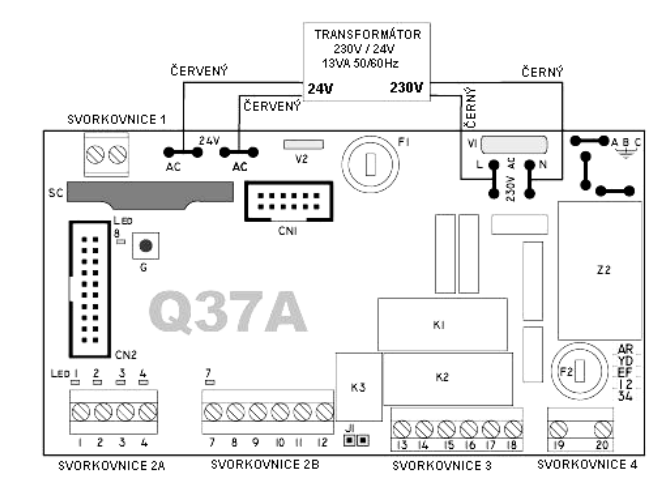

# **Signalizační diody LED:**

**1** = START **4** = FOTOBUŇKA 2<br>**2** = STOP **5** = PRŮCHOD

**3** = FOTOBUŇ KA 1 **6** = PROVOZ

# Připojení svorkovnic:

**2** = STOP **5** = PRŮ CHOD

Veškerá připojení musejí být provedena ve stavu bez napájení.

### Připojení svorkovnice uzemnění

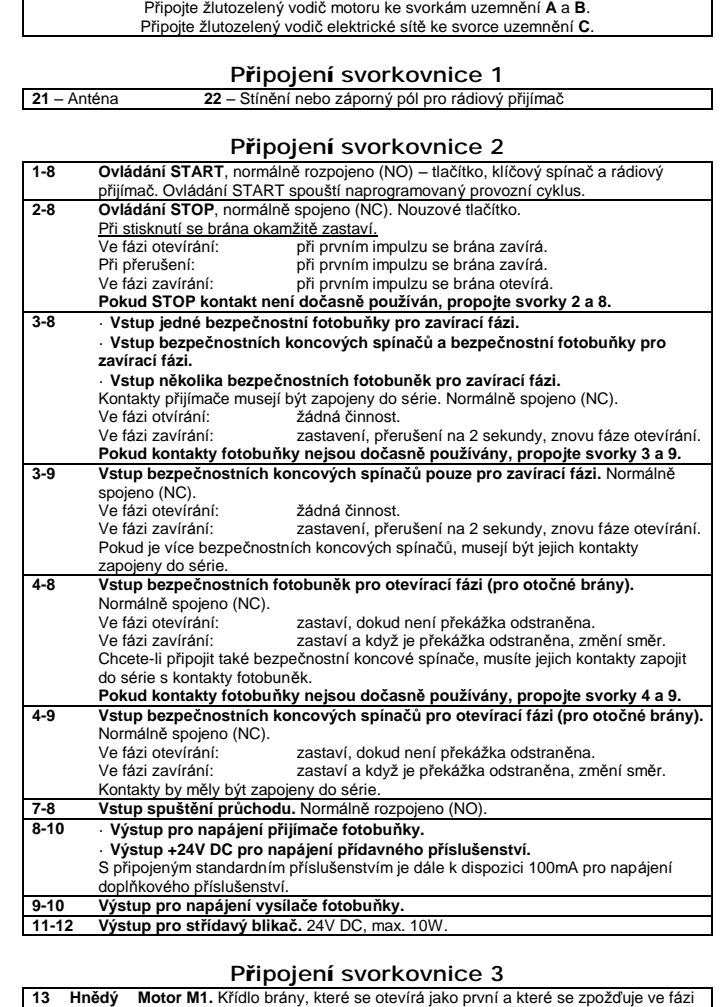

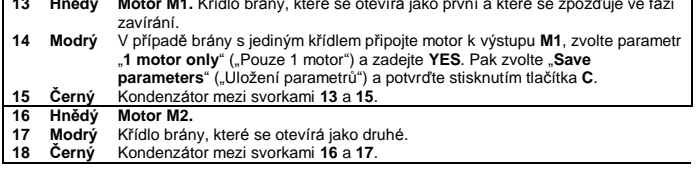

#### Připojení svorkovnice 4

**19-20** Vstup napá jení 230~240V AC, 50/60Hz. (**19** – nulový vodič, **20** – fá ze)

# Přenosná programovací jednotka

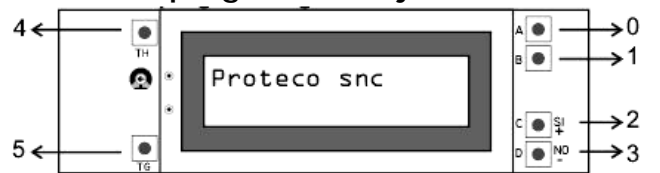

**TLAČ ÍTKO B**

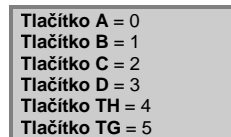

# Pro vložení hesla Pro programování

**Tlačítko A** = vstup do hlavní nabídky **Tlačítko B** = vstup do podnabídky **Tlačítko C** = YES / Zvětšení **Tlačítko D** = NO / Zmenšení

# Parametry ZMĚNA PARAMETRŮ **POZNÁMKA:** Skutečné znění položek nabídek je uvedeno v originálním manuálu.

Každým stisknutím tlačítka **A** vstoupíte do nabídky;

tlačítkem **B** mů žete vybrat vhodný parametr.

Ke změně vý chozích parametrů použijte tlačítka **C** a **D** takto:

- **· Tlačítko C: zvě tšení, vložení**nebo **potvrzení**vybraného parametru.
- **· Tlačítko D: zmenšení, deaktivace** nebo **zrušení** vybraného parametru. Když tlačítky **C** a **D** změníte jeden nebo více parametrů , musíte pak nové údaje uložit pomocí funkce "**Save parameters**" ("**Uložení parametrů**") – poslední

v nabídce – a potvrzením tlačítkem **C**.

**UPOZORNĚNÍ:**Pokud během programová ní není během 40 sekund provedena žádná akce, řídící jednotka se automaticky vrátí do pohotovostního režimu (**Stand By**).

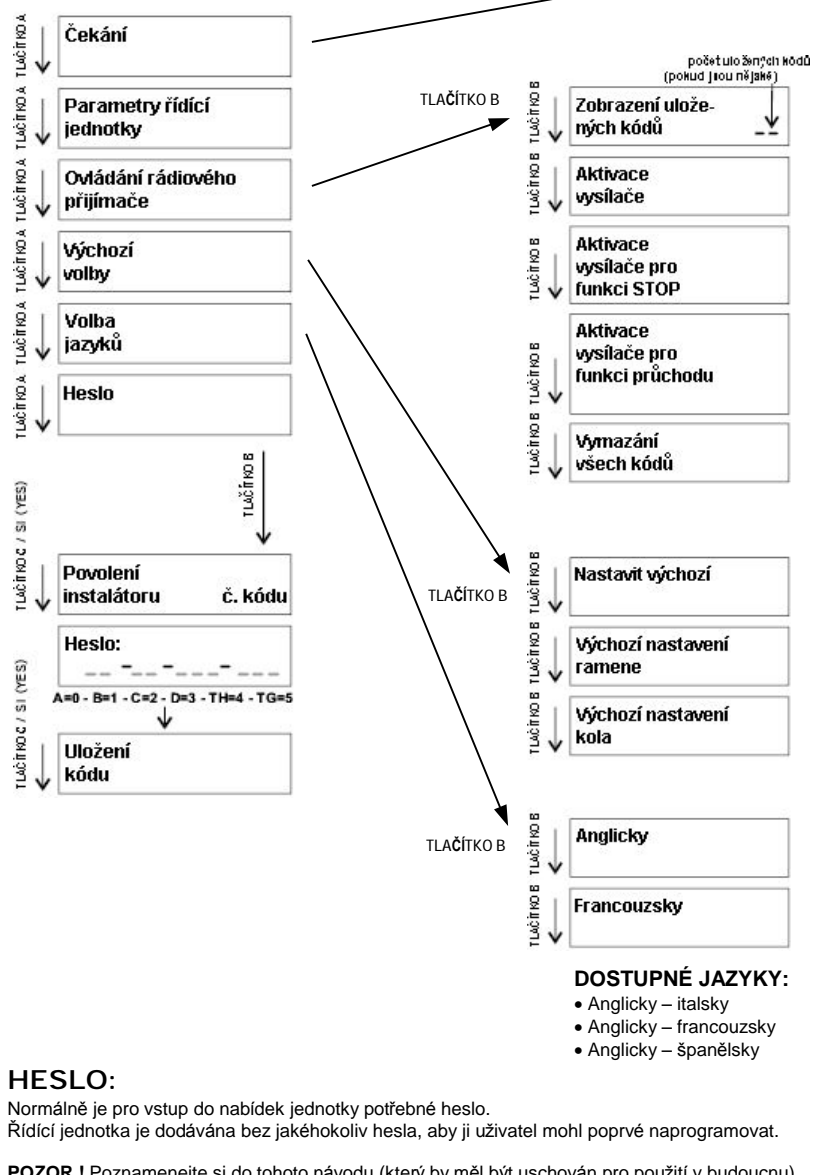

POZOR ! Poznamenejte si do tohoto návodu (který by měl být uschován pro použití v budoucnu) uložený uživatelský kód (heslo).

Heslo se skládá ze 4 řetězců. První dva mají po 2 číslicích, poslední dva mají po 3 číslicích. Číslice 0 ~ 5 mohou bý t zadá vá ny pomocí tlačítek: **A – B – C – D – TH – TG**. (**A** = 0, **B** = 1, **C** = 2, **D** = 3, **TH** = 4, **TG** = 5.)

Heslo:

Kdykoliv uživatel začne pracovat s řídící jednotkou, bude vyžadováno heslo. Pokud heslo je vloženo správně, řídící jednotka se automaticky přepne do režimu programování. Pokud heslo není vloženo sprá vně, řídící jednotka se přepne zpět do pohotovostního (**Stand by**) režimu a uživatel nebude moci programovat. Zopakujte akci s použitím sprá vného hesla.

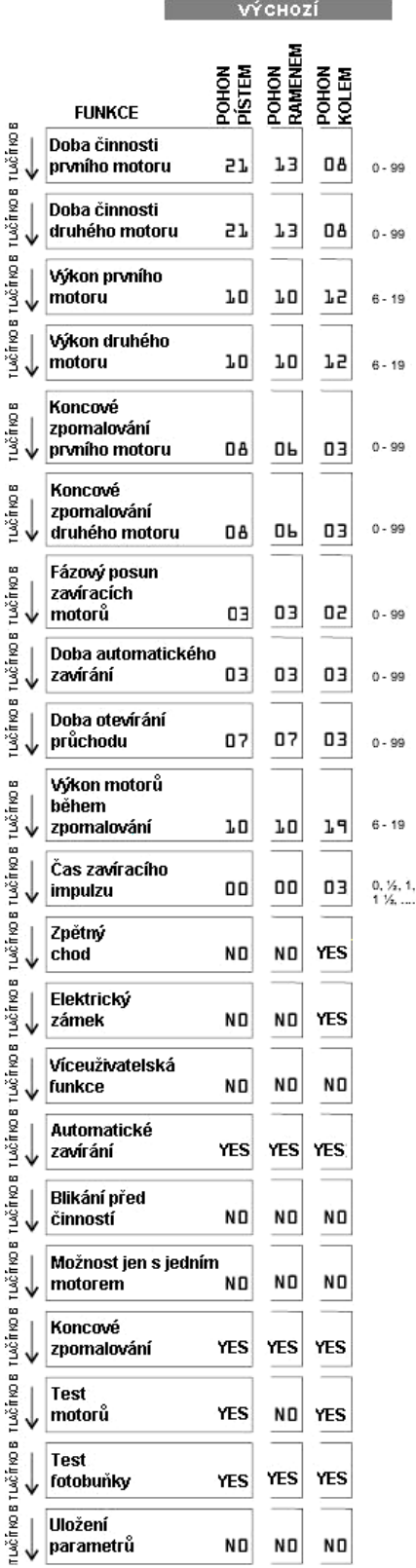

# PROGRAMOVÁNÍ RÁDIOVÉHO PŘIJÍMAČE

rucinos<br>C

PŘED PROGRAMOVÁNÍM RÁDIOVÉHO PŘIJÍMAČE VYMAŽTE VŠECHNY VÝCHOZÍ KÓDY (použité vý robcem pro testování).

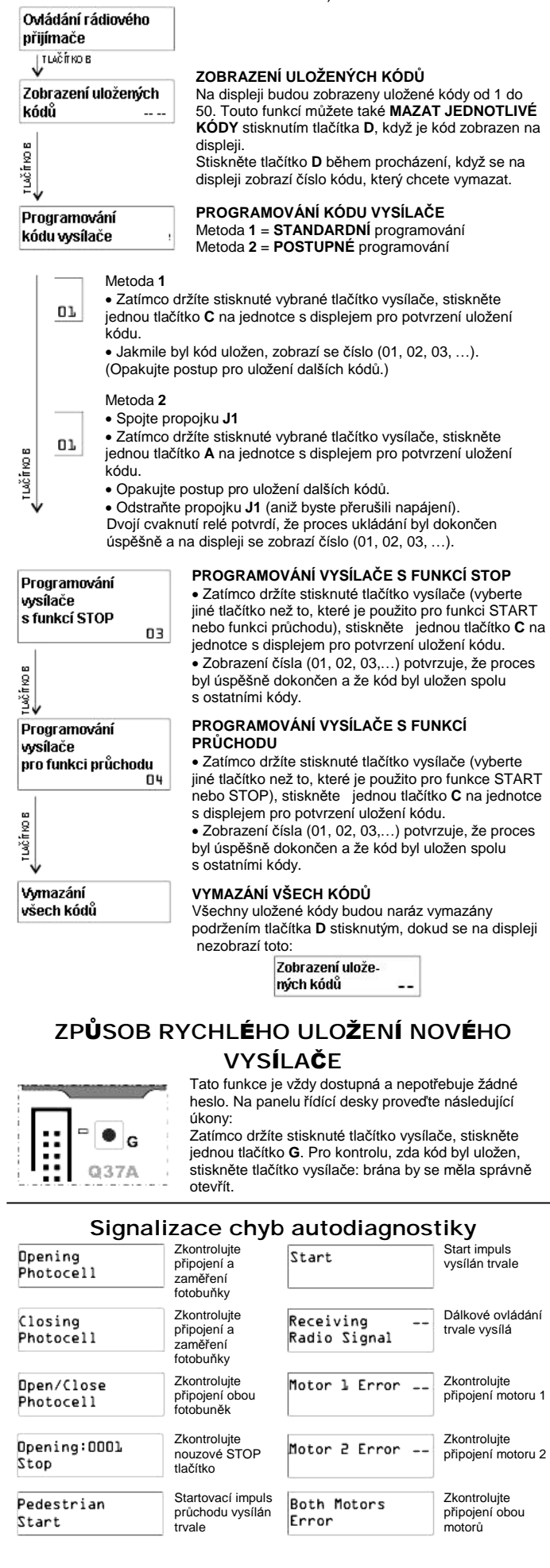

# PROGRAMOVÁNÍ PARAMETRŮ ŘÍDÍCÍ JEDNOTKY

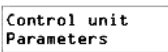

Metoda **1** = **STANDARDNÍ** programová ní Metoda **2** = **POSTUPNÉ** programová ní

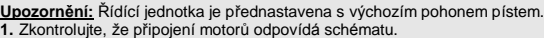

- **2.** Zkontrolujte, že připojení bezpečnostních prvků odpovídá schématu.
- **Poznámka:** Pokud dočasně nepřipojíte fotobuňky, propojte svorky **3** a **9**.
- Pokud dočasně nepřipojíte bezpečnostní koncové spínače, propojte svorky **4** a **9**. **3.** Zkontrolujte, že připojení tlačítek **START** a **STOP** odpovídá schématu.  **Poznámka:** Pokud dočasně nepoužívá te ovlá dá ní **STOP**, propojte svorky **2** a **8**.
- 4. Zavřete bránu.
- **5.** Zapněte napá jení řídící jednotky.

#### **STANDARDNÍ PROGRAMOVÁ NÍ**(*Metoda 1*)

- **a)**Vyšlete startovací impuls pomocí startovacího tlačítka nebo tlačítka vysílače naprogramovaného již dříve do přijímače.
- **b)**Ponechte brá nu provést úplný cyklus (**Otevření– Pauza – Zavření**) pro kontrolu, že všechna připojení k řídící jednotce byla provedena správně. **c)**Nyní vyšlete další startovací impuls a zjistěte časy a funkce, které
- neodpovídají vašim potřebám a poznamenejte si je. **d)**Vstupte do programovací nabídky řídící jednotky stisknutím tlačítka **A**,
- tlačítkem **B** vyberte parametr. Tlačítky **C** a **D** změníte nastavená data a potvrdíte je.

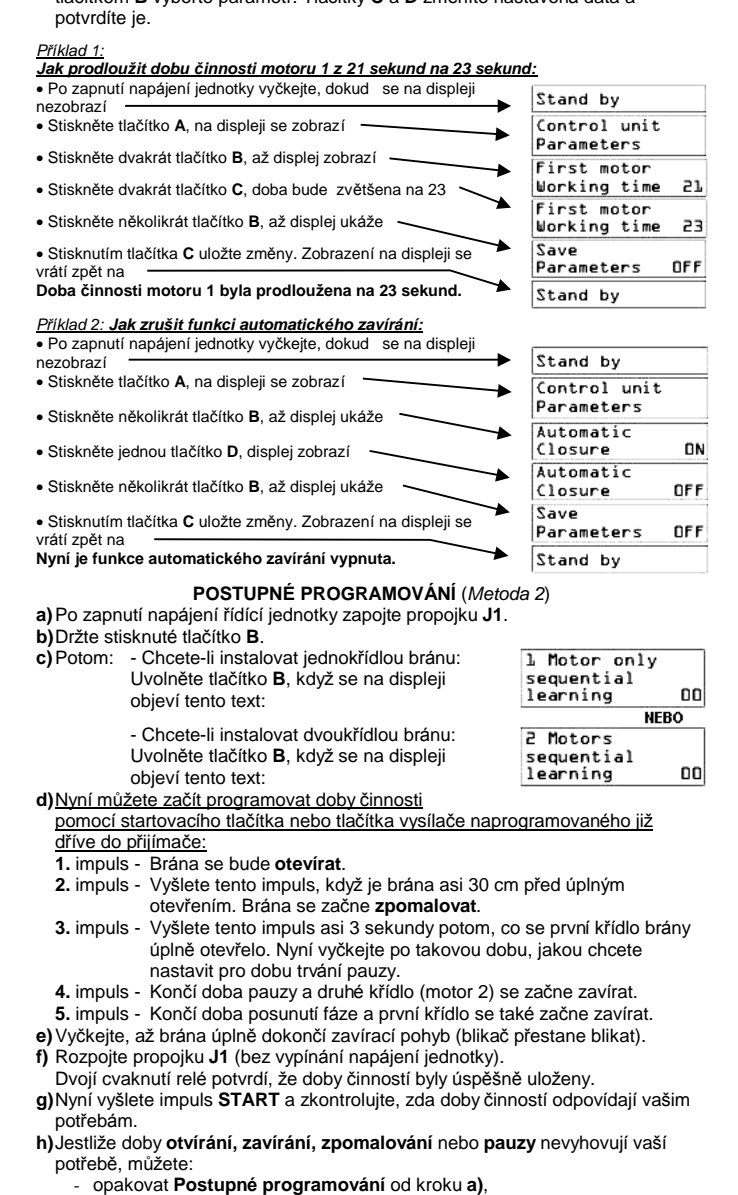

- - použít **Standardní programování** a změnit pouze vybraný parametr.

#### **FUNKCE AUTOMATICKÉ HO ZAVÍRÁ NÍ**

Je-li tato funkce zapnuta, displej zobrazuje toto: Automatic - Brána se automaticky zavře po uplynutí doby pauzy. Closure ON Ale impuls vyslaný během otevírání brány zastaví její pohyb a impuls vyslaný během zavírání brány změní směr jejího pohybu. Nechcete-li, aby impuls vyslaný během fáze otevírání ğ bránu zastavil, zkontrolujte, že je zapnuta πωδή **Víceuživatelská** funkce.

Je-li funkce vypnuta, displej zobrazuje

To znamená, že brána funguje "krok za krokem". Při prvním impulzu se brána začíná otevírat, druhý impulz zastaví jakýkoliv pohyb brány a při třetím impulzu se brána začne zavírat.

OFF

## **VÍCEUŽ IVATELSKÁ FUNKCE**

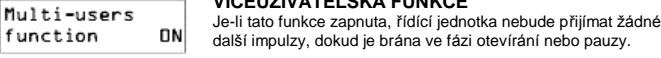

PDF created with FinePrint pdfFactory Pro trial version <http://www.fineprint.com>

# **ZAPOJENÍ A PROGRAMOVÁ NÍ Ř ÍDÍCÍ JEDNOTKY Q37A**

#### 1 START

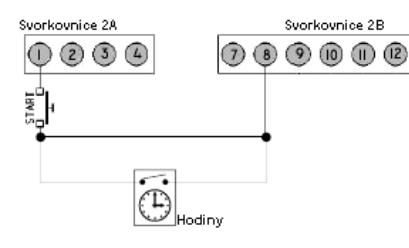

## 2 SPUŠTĚNÍ PRŮCHODU

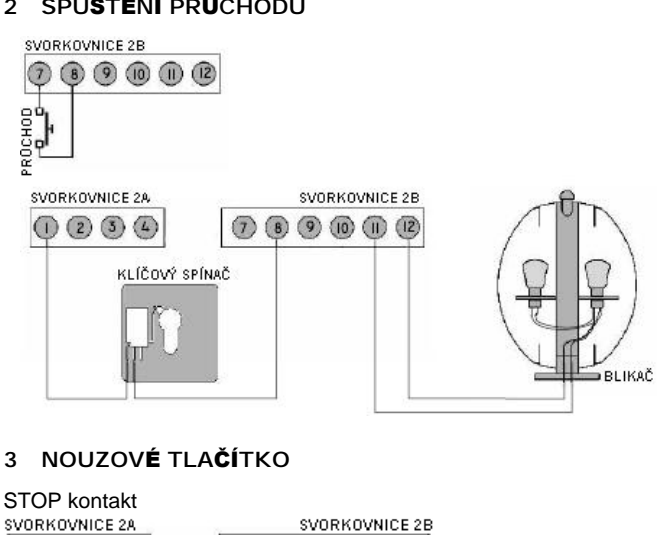

**HODINY**

brána zavře.

K tlačítku START mů žete paralelně připojit spínač hodin. Když se sepne spínač hodin, brána se otevře a zůstane otevřená, dokud nebude spuštěna. Potom, je-li zapnuta funkce automatického zavírání, se

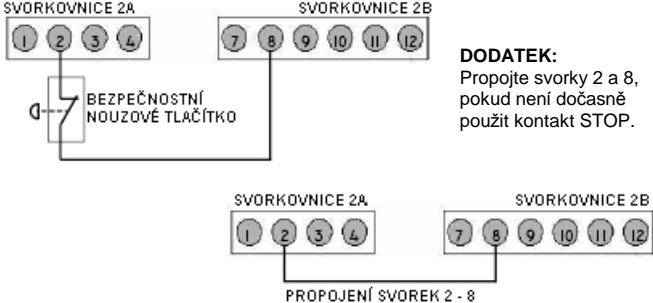

### 4 PŘIPOJENÍ MOTORŮ

#### **MOTOR 1 MOTOR 2**

 $\circled{5}$ 

HNĚDÝ

Křídlo s elektrickým zámkem nebo křídlo, které se otevírá jako první **13** Otevírá ní + kondenzá tor **16** Otevírá ní + kondenzá tor **14** Společný (modrý nebo šedý od motoru) **15** Zavírá ní + kondenzá tor **18** Zavírá ní + kondenzá tor

# Křídlo, které se otevírá jako druhé

**17** Společný (modrý nebo šedý vodič od motoru)<br>18 Zavírání + kondenzátor

די

ŽLUTÝ / ZELENÝ

SVORKOVNICE 3 000000 SVORKOVNICE 3  $\overline{g}$ ç  $(\widehat{A})$  $\circledR$ ाहर्म भा<br>/हिन्दी भा  $\sqrt{16}$  $\sqrt{17}$ -án) -M2 KONDENZÁTOR KONDENZÁTOR **ANÉN** TEB te šEĎÝ ŽLUTÝ / ZELENÝ NEBO<sub>3</sub> ČERNÝ MODRÝ ₩ eп

# POUŽITÍ POUZE JEDNOHO MOTORU

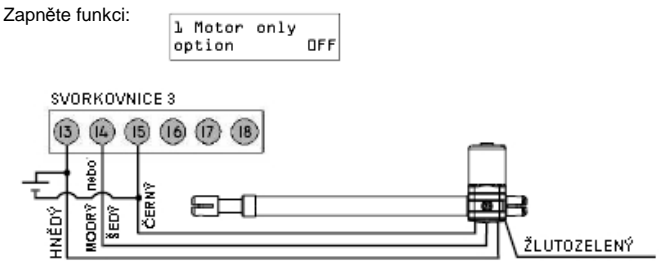

5 PŘIPOJENÍ FOTOBUNĚK PRO ZAVÍRACÍ FÁZI

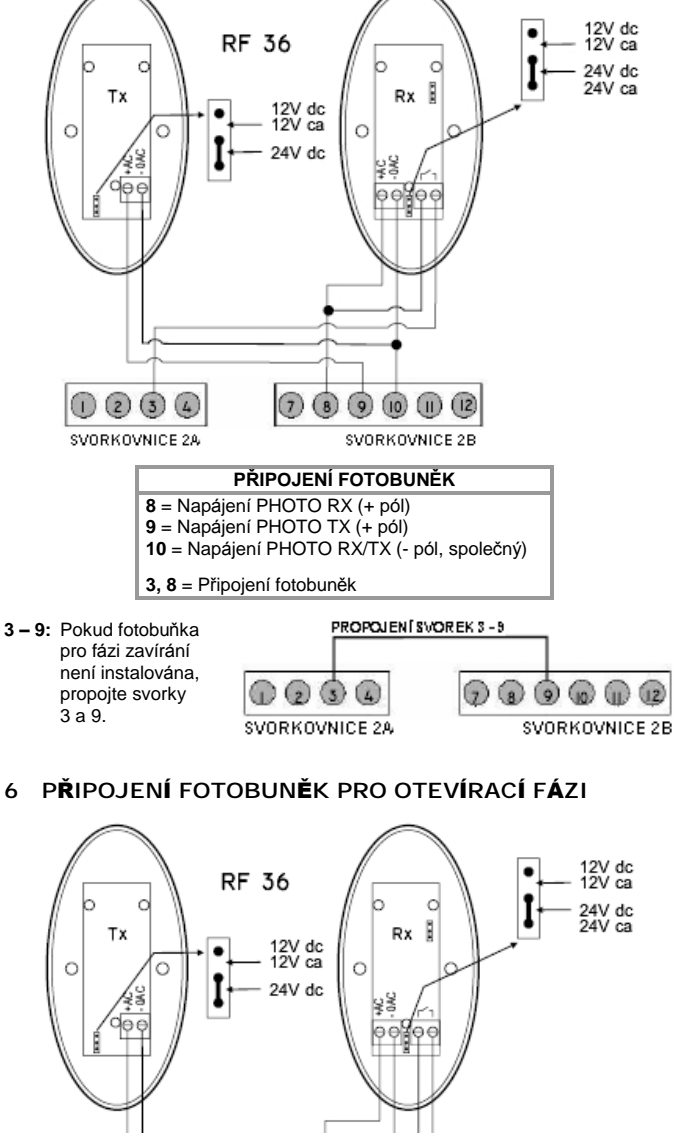

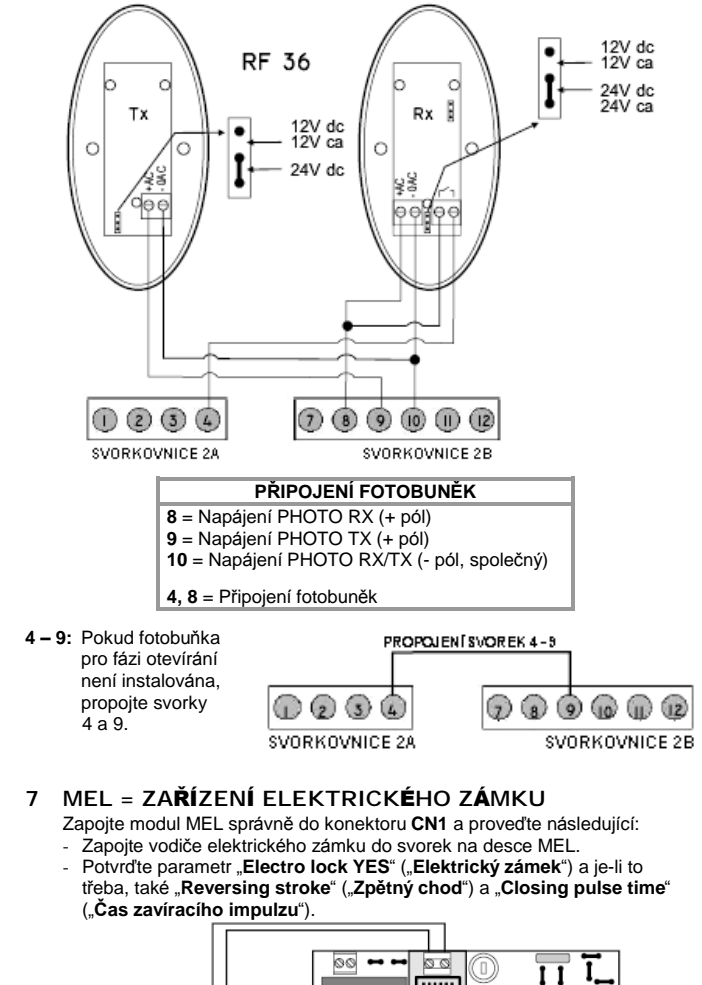

**BBB** 

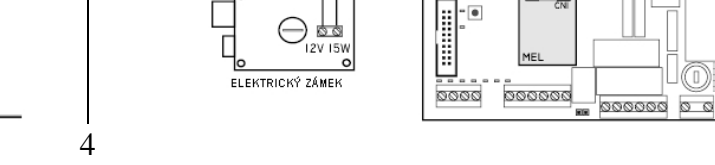